Санкт-Петербургское государственное бюджетное профессиональное образовательное учреждение «Академия управления городской средой, градостроительства и печати»

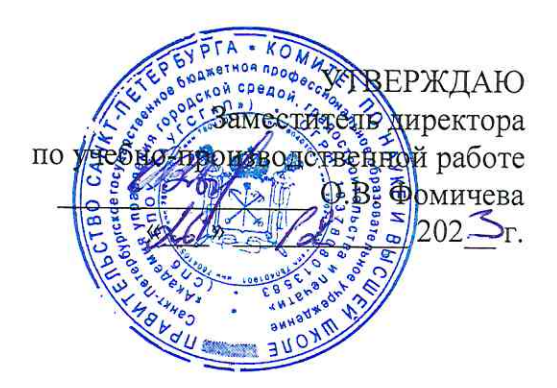

## МЕТОДИЧЕСКИЕ РЕКОМЕНДАЦИИ по выполнению практических работ по учебной дисциплине ОП.13 ТЕХНОЛОГИИ ФИЗИЧЕСКОГО УРОВНЯ ПЕРЕДАЧИ ДАННЫХ

для специальности

09.02.06 Сетевое и системное администрирование

Санкт-Петербург<br>202 $\mathcal{I}_r$ .

Методические рекомендации рассмотрены на заседании методического совета

СПб ГБПОУ «АУГСГиП» Протокол №  $\angle$  от « $\cancel{\sqrt{2}}$ »  $\frac{11}{11}$  202 $\frac{5}{11}$ .

Методические рекомендации одобрены на заседании цикловой комиссии информационных технологий,

Протокол №  $\n *f*$  от « $\lambda / \lambda$   $\n *f* / \lambda$  202 $\mathcal{I}_r$ . Председатель цикловой комиссии: Караченцева М.С.

Разработчики: преподаватели СПб ГБПОУ «АУГСГиП»

# **С О Д Е Р Ж А Н И Е**

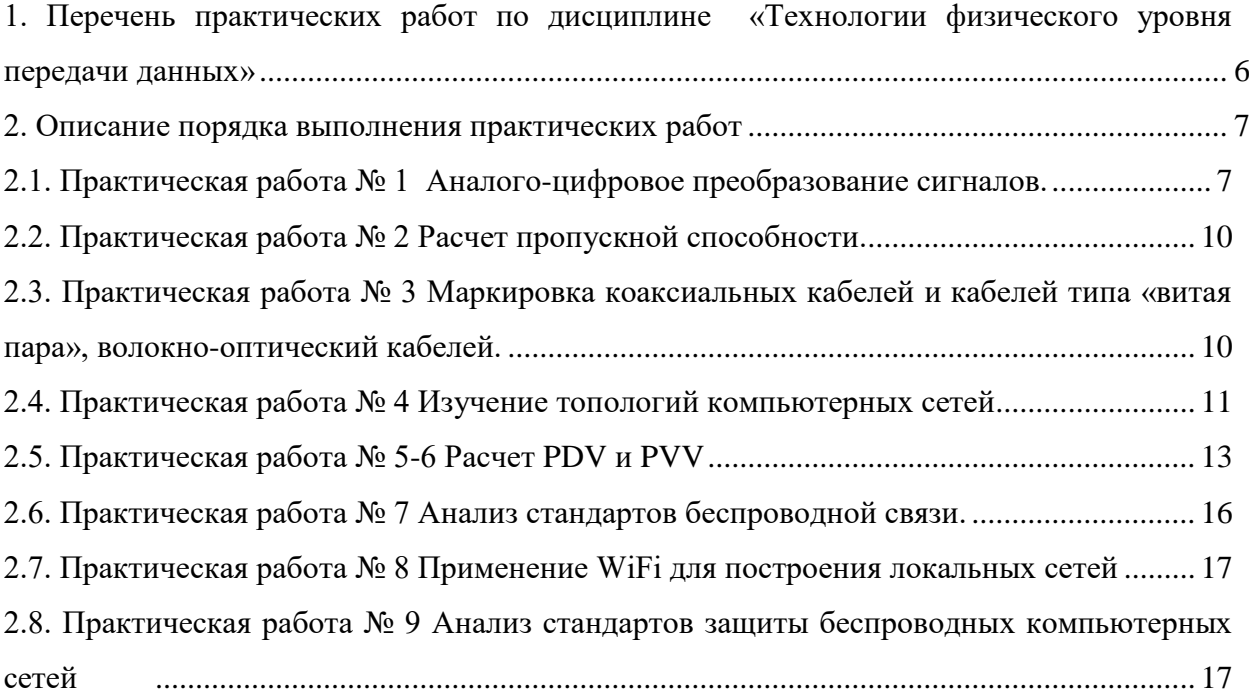

#### **ПОЯСНИТЕЛЬНАЯ ЗАПИСКА**

Методические рекомендации по выполнению практических работ предназначены для организации работы на практических занятиях по учебной дисциплине «Технологии физического уровня передачи данных», которая является важной составной частью в системе подготовки специалистов среднего профессионального образования по специальности 09.02.06 Сетевое и системное администрирование.

Практические занятия являются неотъемлемым этапом изучения учебной дисциплины и проводятся с целью:

 формирования практических умений в соответствии с требованиями к уровню подготовки обучающихся, установленными рабочей программой учебной дисциплины;

 обобщения, систематизации, углубления, закрепления полученных теоретических знаний;

готовности использовать теоретические знания на практике.

Практические занятия по учебной дисциплине «Технологии физического уровня передачи данных» способствуют формированию в дальнейшем при изучении профессиональных модулей, следующих общих и профессиональных компетенций:

ОК 01. Выбирать способы решения задач профессиональной деятельности применительно к различным контекстам.

ОК 02. Использовать современные средства поиска, анализа и интерпретации информации и информационные технологии для выполнения задач профессиональной деятельности.

ОК 04. Эффективно взаимодействовать и работать в коллективе и команде.

ОК 05. Осуществлять устную и письменную коммуникацию на государственном языке Российской Федерации с учетом особенностей социального и культурного контекста.

ОК 09. Пользоваться профессиональной документацией на государственном и иностранном языках.

ПК 2.1. Принимать меры по устранению сбоев в операционных системах.

ПК 2.2. Администрировать сетевые ресурсы в операционных системах.

ПК 3.1. Осуществлять проектирование сетевой инфраструктуры.

ПК 3.2. Обслуживать сетевые конфигурации программно-аппаратных средств.

В методических рекомендациях предлагаются к выполнению практические работы, предусмотренные учебной рабочей программой дисциплины «Технологии физического уровня передачи данных».

При разработке содержания практических работ учитывался уровень сложности освоения студентами соответствующей темы, общих и профессиональных компетенций, на формирование которых направлена дисциплина.

Выполнение практических работ в рамках учебной дисциплины «Технологии физического уровня передачи данных» позволяет освоить комплекс работ по выполнению

практических заданий по всем темам дисциплины «Технологии физического уровня передачи данных».

Оценки за выполнение практических работ выставляются по пятибалльной системе. Оценки за практические работы являются обязательными текущими оценками по учебной дисциплине и выставляются в журнале теоретического обучения.

#### **1. Перечень практических работ по дисциплине «Технологии физического уровня передачи данных»**

<span id="page-5-0"></span>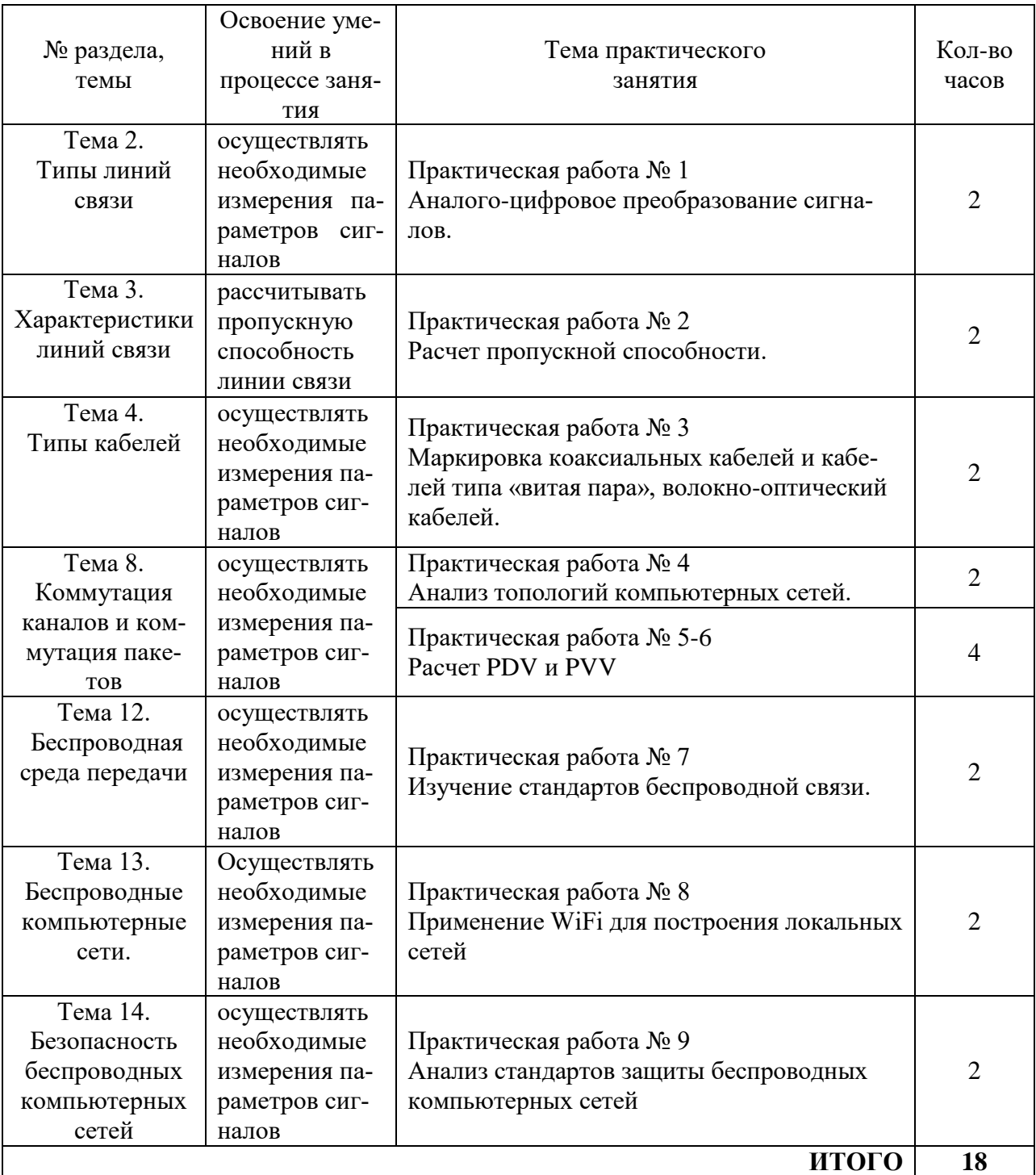

#### **2. Описание порядка выполнения практических работ**

### **2.1. Практическая работа № 1 Аналого-цифровое преобразование сигналов.**

#### <span id="page-6-1"></span><span id="page-6-0"></span>**Задание 1:**

Собрать схему, показанную на рис. 3.7. Установить произвольную частоту на генераторе (например, 1 кГц), прямоугольную форму колебаний и амплитуду (AMPLITUDE) в пределах 3…5 В. Установить опорные напряжения, равными номеру

варианта. Изменяя входное напряжение Uin, заполнить таблицу 3.1. В последнюю колонку таблицы занести расчетное значение выходного кода, представленное в десятичной системе счисления.

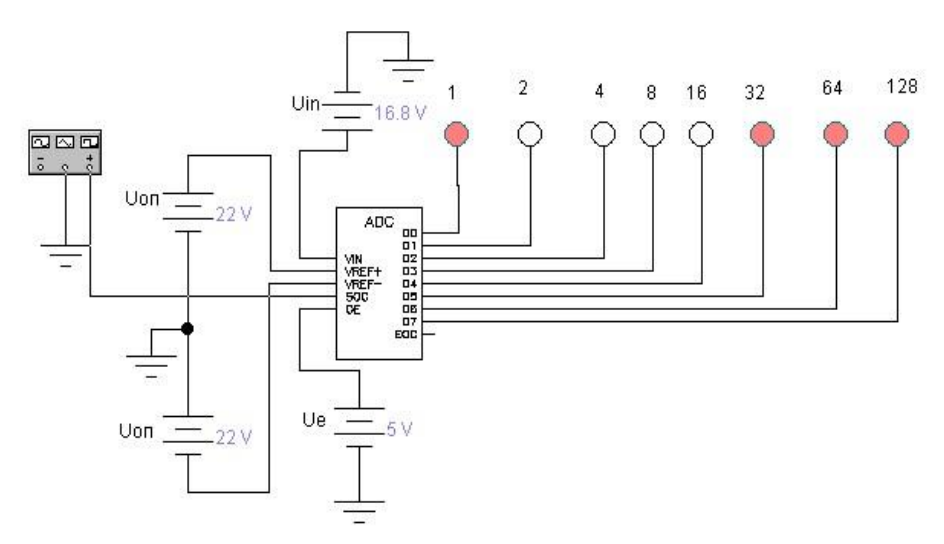

Рисунок 3.7 – Схема для исследования АЦП

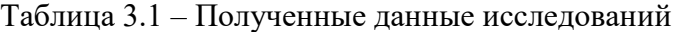

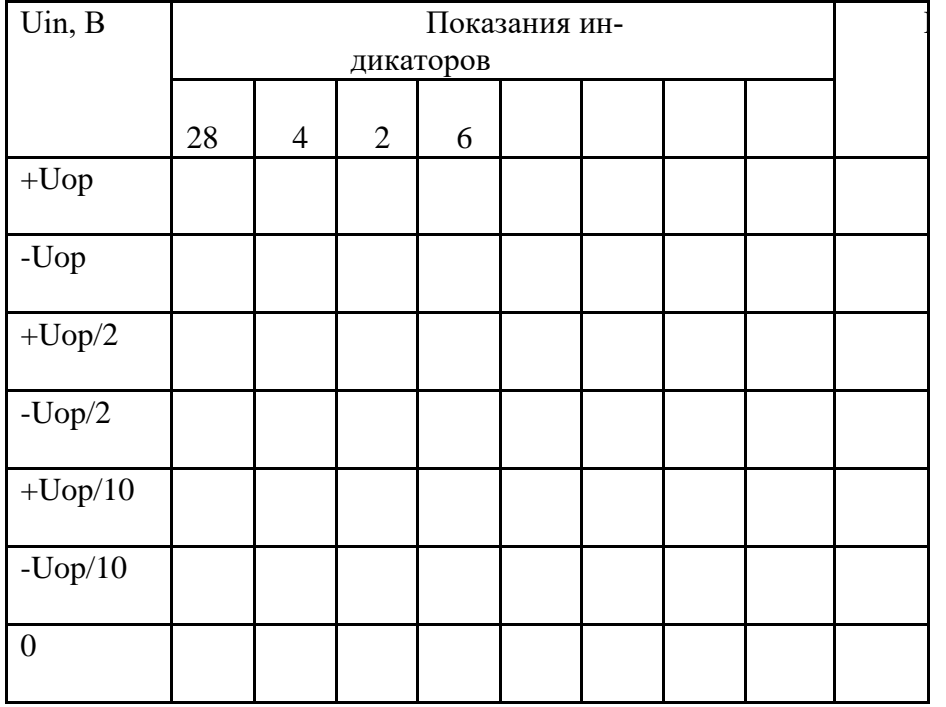

Какое напряжение Uin для Вашего исследования является самым большим и самым малым. Найдите для Вашего варианта пределы чувствительности АЦП и запишите соответственно их значение и значения выходного кода.

#### **Задание 2:**

Соберите схему, изображенную на рис. 3.1 и проведите ее исследование. Снимите осциллограммы и исследуйте зависимость частоты выходного сигнала от входного напряжения. Исследуйте зависимость частоты выходного сигнала от входного напряжения в диапазоне 20 мВ...10 В. Поясните полученные результаты и сделайте выводы.

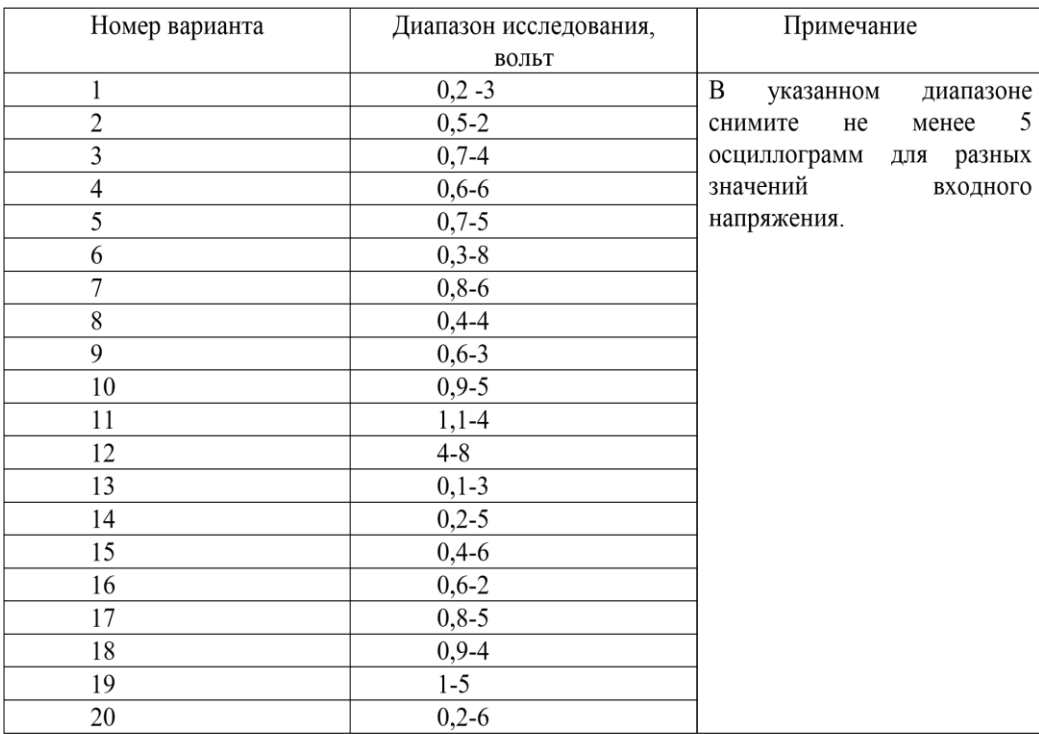

### **Задание 3:**

Соберите схему, изображенную на рис. 3,1 и проведите ее исследование, задавая различные значения временного интервала программного ключа Т. Результаты исследования занесите в таблицу. Поясните полученные результаты и сделайте выводы. Задание №4. Исследование двойного преобразования (АЦП-ЦАП)

Собрать схему, показанную на рис. 3.8. Подать на вход АЦП синусоидальное напряжение, установив действующее напряжение на источнике Uin, равным номеру варианта. Опорные напряжения выбрать равными удвоенному значению номера варианта.

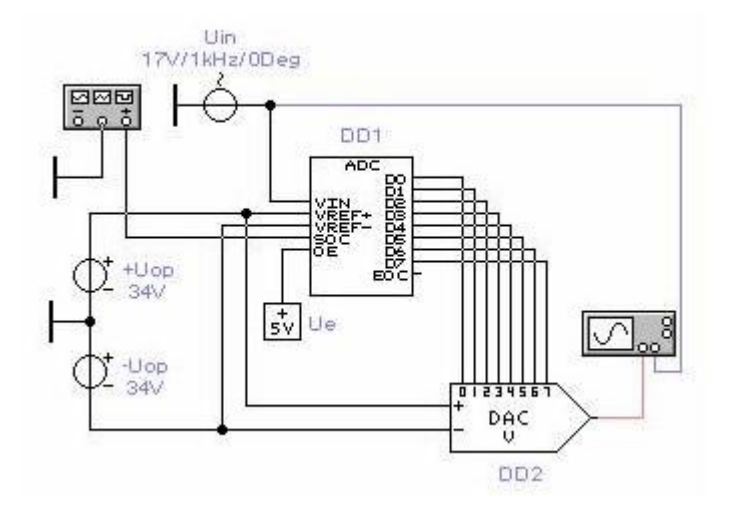

Рисунок 3.8 – Схема для исследования преобразования АЦП-ЦАП

Временные диаграммы зарисовать в масштабе при различных частотах дискретизашии: 4: 8: 16 и 32 кГп.

При частоте дискретизации 32 кГц дополнительно зарисовать еще три временные диаграммы при соединении между собой АЦП и ЦАП с помощью 1 разряда (D7), двух разрядов (D7, D6) и трех разрядов (D7, D6, D5). Другими словами: из восьми проводов, соединяющих АЦП и ЦАП, последовательно оставлять только один, два и три провода в старших разрядах. Сделать выводы.

#### Залание 4:

Соберите схему, изображенную на рис. 3.5.

А). Исследуйте схему для разных значений входных сигналов (синусоидального, пилообразного, прямоугольного). Изменяя значения опорного напряжения, получите различные десятичные эквиваленты двоичного кода на выходе АЦП. Поясните принцип работы исследуемой схемы.

Б). Исследуйте качественную зависимость выходного кода от входного сигнала

Проверьте, зависит ли код на выходе АЦП от входного сигнала. Если да, то, что показывает код?

В). Проанализируйте зависимость выходного кода от частоты дискретизации

Меняя частоту на генераторе прямоугольных импульсов, проследите зависимость скорости изменения кода на выходе АЦП от частоты.

Г). Проанализируйте зависимость выходного кода от разрядности АЦП.

Проверьте, на что влияет количество подключенных выходов АЦП, и какие их них являются более значимыми.

7. Содержание отчета Отчет должен содержать:

- 1. Наименование работы, цель.
- 2. Последовательность действий при выполнении каждого задания.
- $\mathfrak{Z}$ . Заполненная таблина.
- 4. Выводы по выполнению лабораторной работы.

## **2.2. Практическая работа № 2 Расчет пропускной способности.**

## <span id="page-9-0"></span>**Задание**

- 1. Каким будет теоретический предел скорости передачи данных в битах в секунду по линии связи с шириной полосы пропускания 20 кГн, если мощность передатчика составляет 0,01 мВт, а мощность шума в линии связи равна 0,0001 мВт?
- 2. Определите пропускную способность дуплексной линии связи для каждого из направлений, если известно, что ее полоса пропускания равна 600 кГц, а в методе кодирования используется 10 состояний сигнала.
- 3. Рассчитайте задержку распространения сигнала и задержку передачи данных для случая передачи пакета в 128 байт (считайте скорость распространения сигнала равной скорости света в вакууме 300 000 км/с): О по кабелю витой пары длиной в 100 м при скорости передачи 100 Мбит/с; О по коаксиальному кабелю длиной в 2 км при скорости передачи в 10 Мбит/с; О по спутниковому каналу протяженностью в 72 000 км при скорости передачи 128 Кбит/с.
- 4. Подсчитайте скорость линии связи, если известно, что тактовая частота передатчика равно 125 МГц, а сигнал имеет 5 состояний. Приемник и передатчик сетевого адаптера подключены к соседним парам кабеля UTP. Какова мощность наведенной помехи на входе приемника, если передатчик имеет мощность 30 дБм, а показатель NEXT кабеля равен -20 дБ? Пусть известно, что модем передает данные в дуплексном режиме со скоростью 33,6 Кбит/с. Сколько состояний имеет его сигнал, если полоса пропускания линии связи равна 3,43 кГц?
- 5. Мощность на входе л.с. 0,01мВт, на выходе 0,001 мВт, определить **затухание.**
- 6. Приемник и передатчик сетевого адаптера подключены к соседним парам кабеля UTP. Какова мощность наведенной помехи на входе приемника, если передатчик имеет мощность 30 дБм, а показатель NEXTкабеля равен -20 дБ?
- 7. Пусть известно, что модем передает данные в дуплексном режиме со скоростью 33,6 Кбит/с. Сколько состояний имеет его сигнал, если полоса пропускания линии связи равна 3,43 кГц?

### <span id="page-9-1"></span>**2.3. Практическая работа № 3 Маркировка коаксиальных кабелей и кабелей типа «витая пара», волокнооптический кабелей.**

#### **Задание:**

- 1. разделить наружный и внутренний покровы, а также броню кабеля по слоям (при наличии данных конструктивных элементов);
- 2. замерить толщину наружного и внутреннего покровов и брони;
- 3. снять влагозащитную оболочку и замерить её наружный диаметр и толщину;
- 4. снять размеры поясной изоляции и экрана (если он присутствует в конструкции кабеля);
- 5. разобрать жилы кабеля по повивам (пучкам) и подсчитать число групп в каждом повиве (пучке);
- 6. определить тип изоляции токопроводящих жил, замерить диаметр голой жилы, изолированной жилы и диаметр корделя (если он имеется);
- 7. определить тип и марку каждого из предложенных образцов кабелей и проводов.
- 8. Все данные кабеля и измерений свести в таблицу 1.

Таблица 1

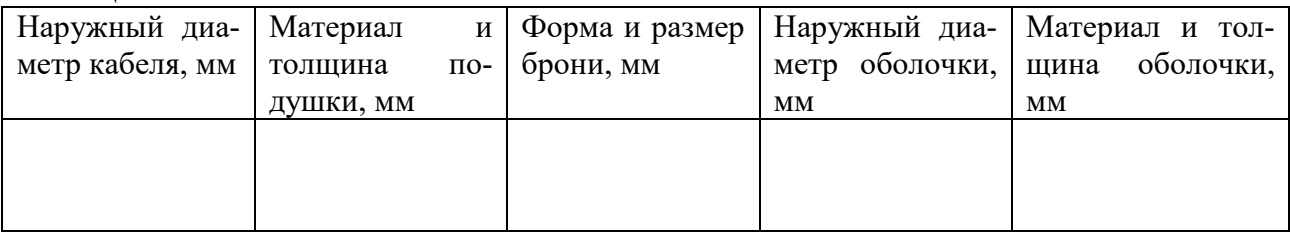

## $(nno$ полопжение таблицы 1)

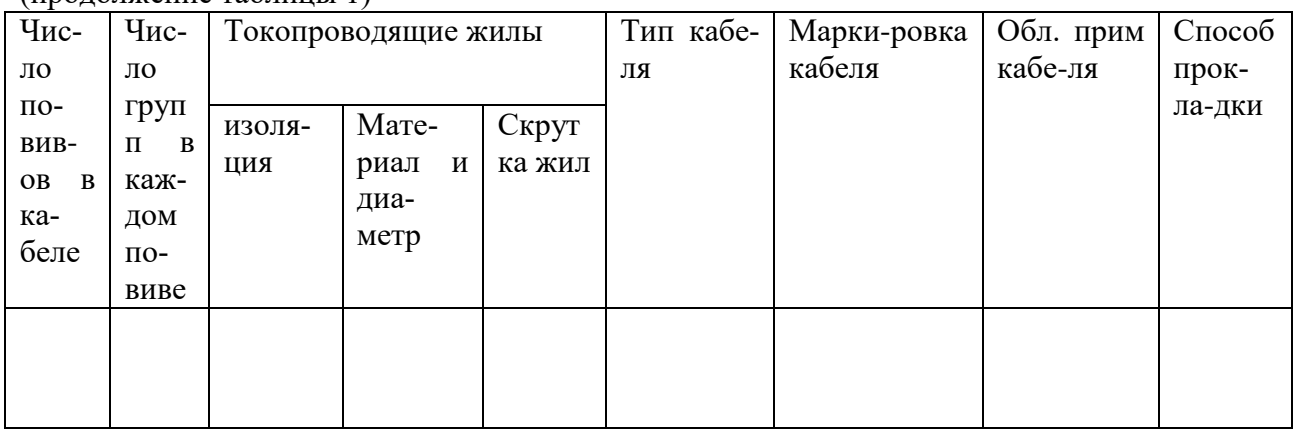

## **2.4. Практическая работа № 4 Изучение топологий компьютерных сетей**

#### <span id="page-10-0"></span>**Теоретические основы. Задание**

- 1. Создать схему соединения компьютерной сети согласно своему заданию.
- 2. Описать построенную топологию.
- 3. Ответить на вопросы

Пример Сервер 6 кольцо, ПК 15 звезда.

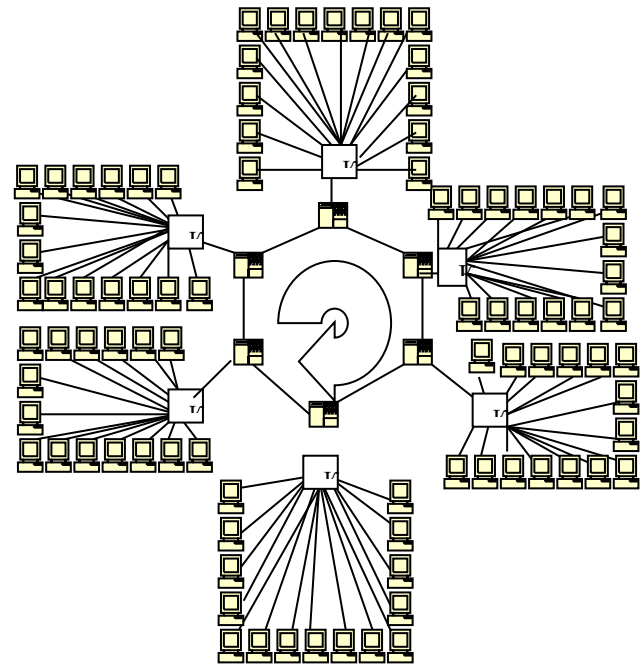

Варианты заданий:

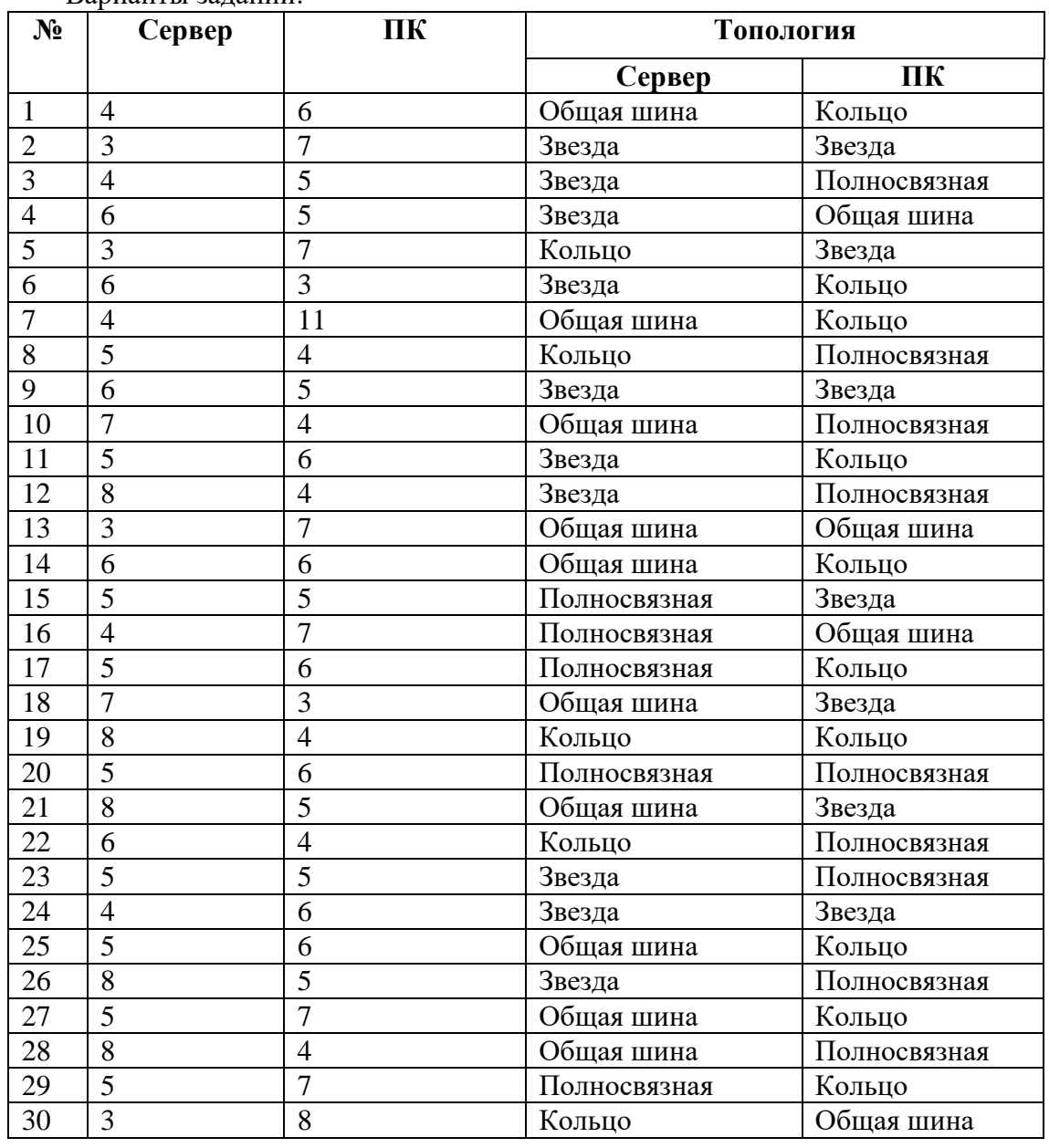

#### **2.5. Практическая работа № 5-6 Расчет PDV и PVV**

## <span id="page-12-0"></span>**Задание:**

# Рассчитать PDV и PVV согласно своему варианту.

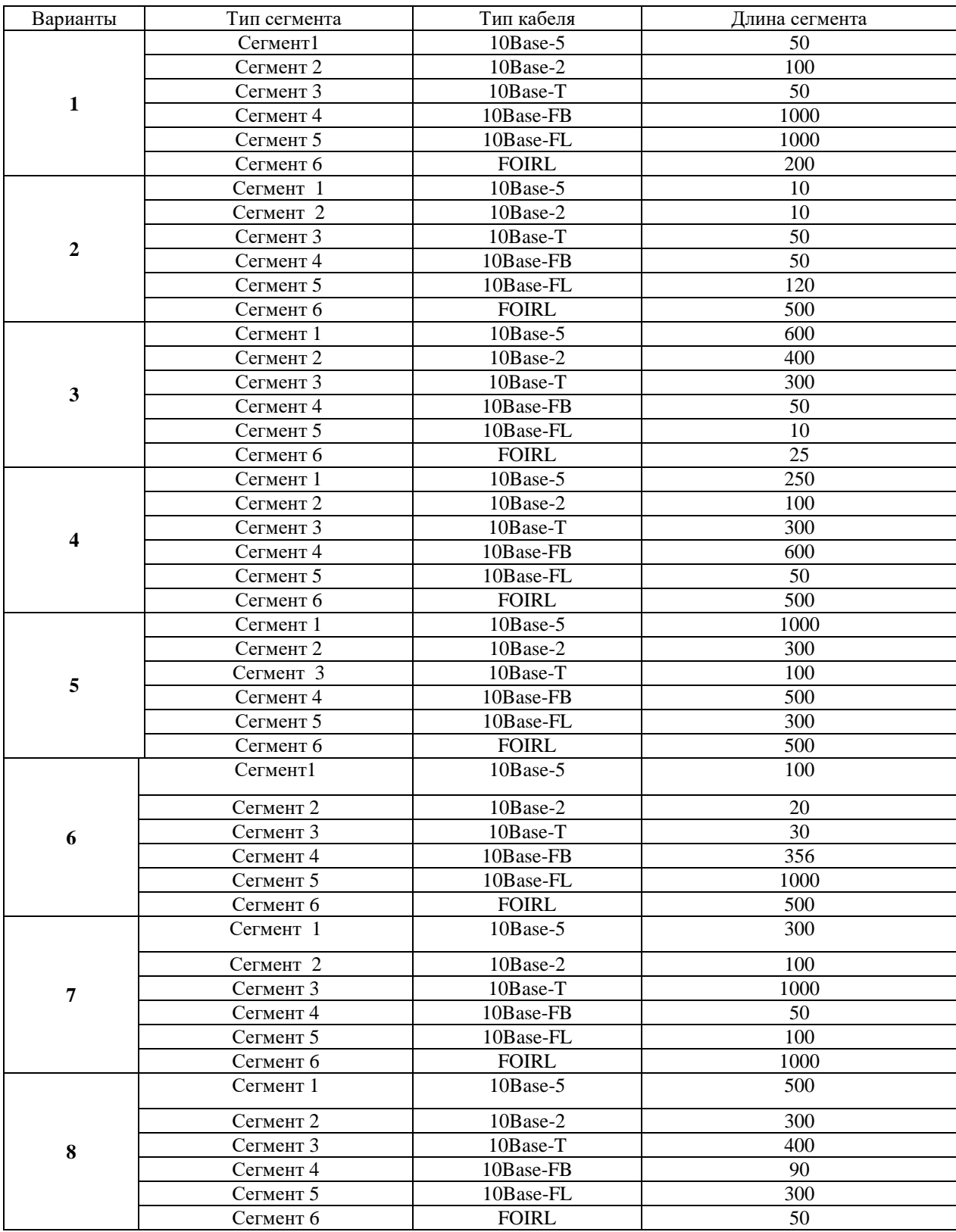

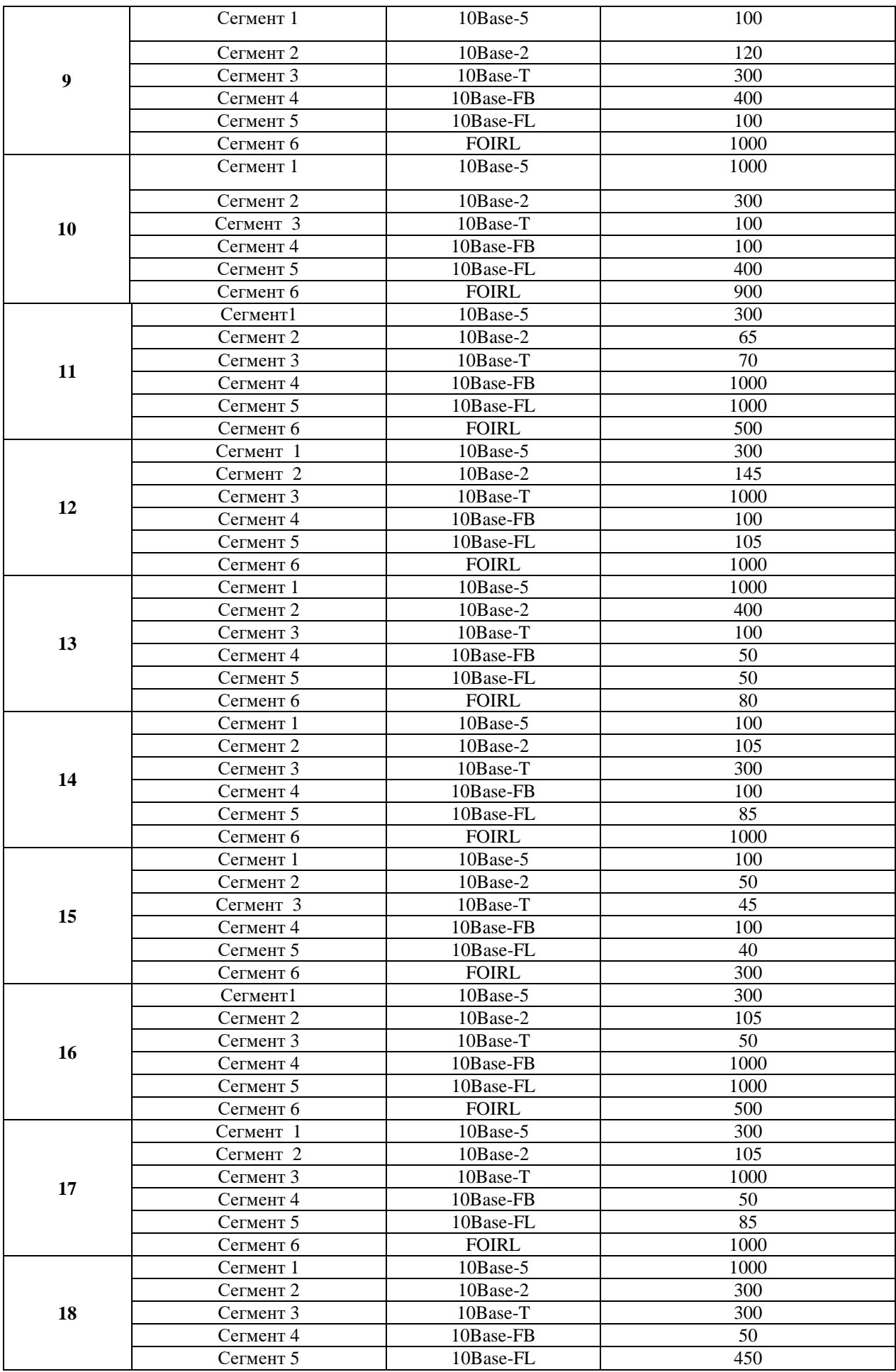

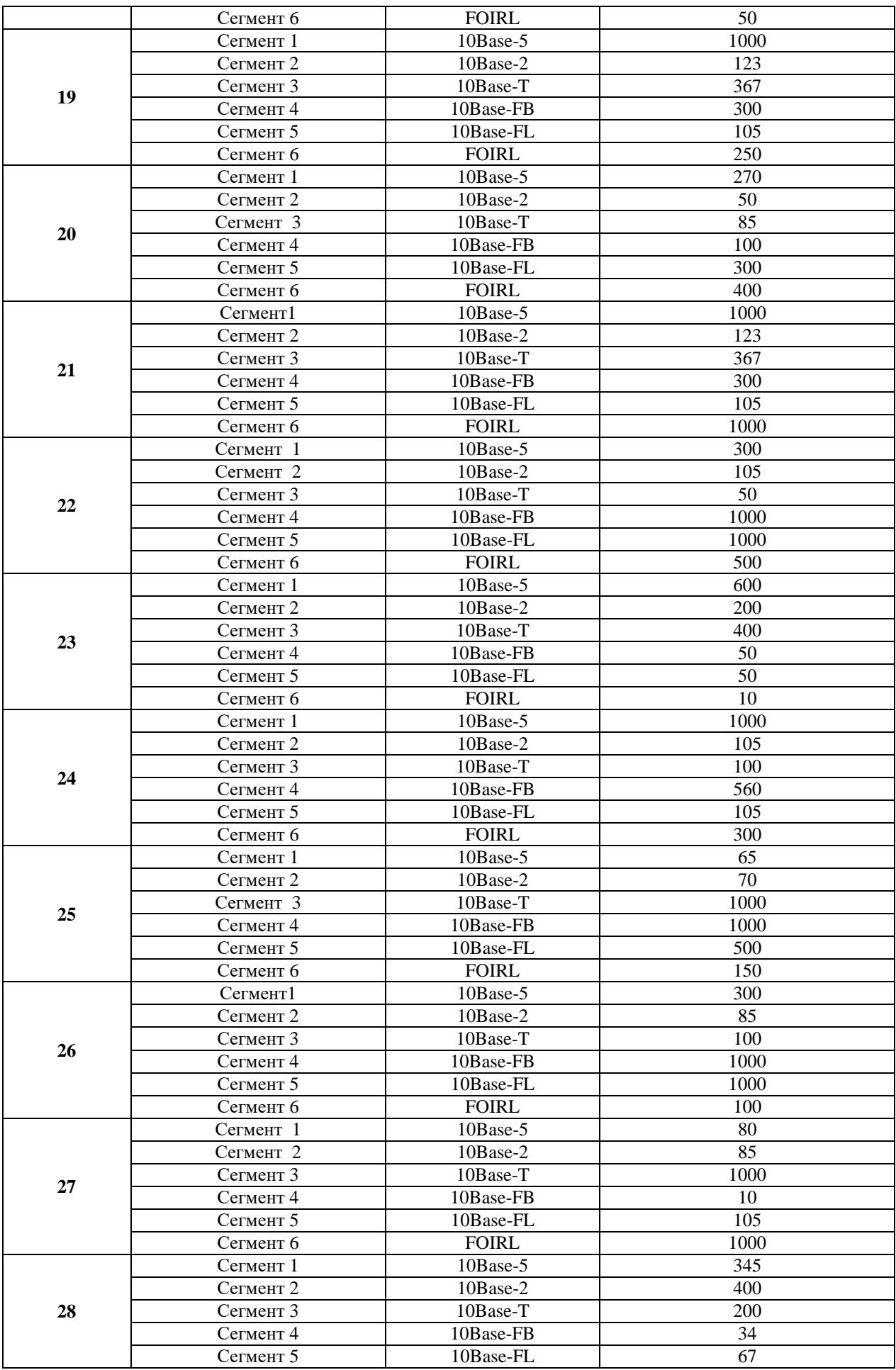

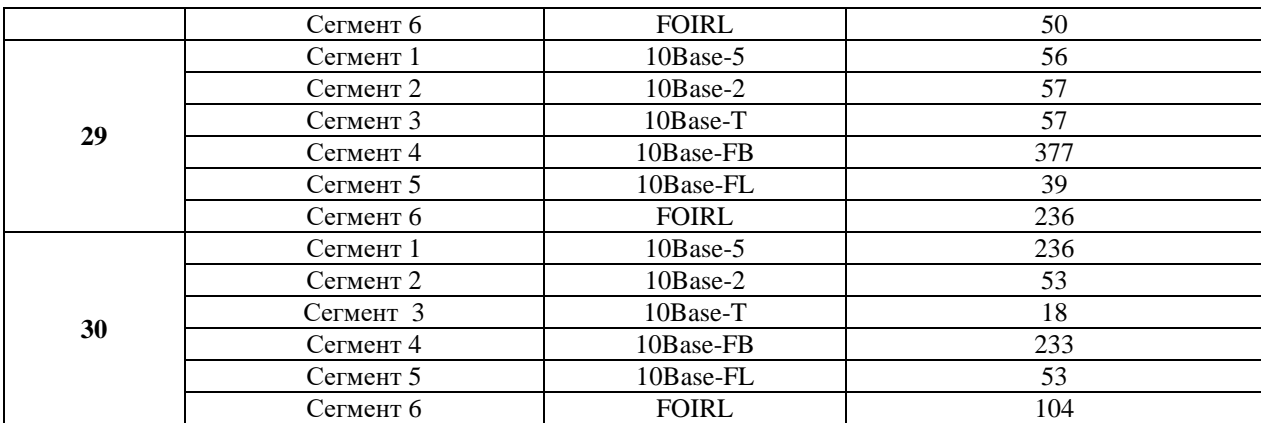

## **2.6. Практическая работа № 7 Анализ стандартов беспроводной связи.**

#### <span id="page-15-0"></span>**Задание:**

1. Перечислить существующие стандарты беспроводной связи для построения локальных и глобальных сетей

2. Сравнить методы доступа к мобильному Интернету, заполнив таб. 1

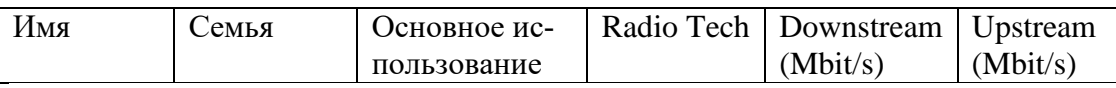

3. Перечислите основные частоты на которых работает беспроводные стандарты, заполните табл.2

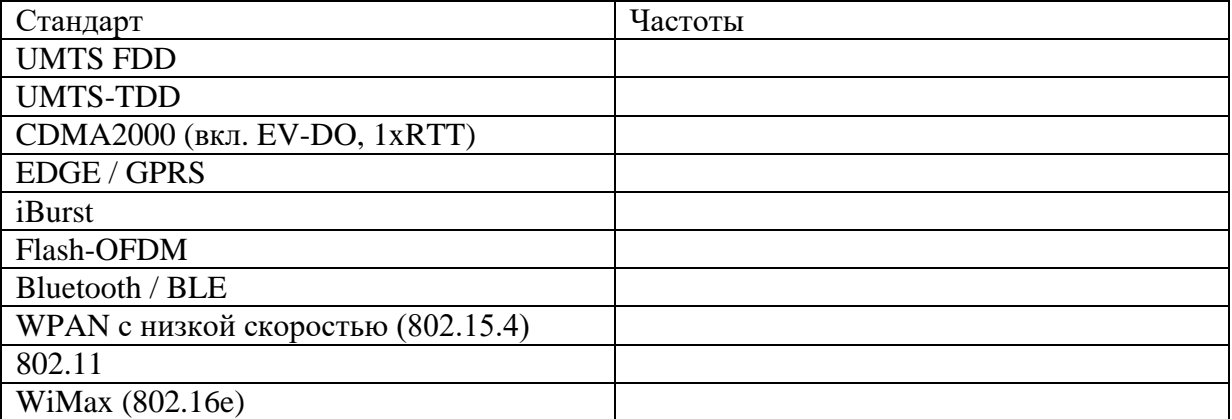

## **2.7. Практическая работа № 8 Применение WiFi для построения локальных сетей**

## <span id="page-16-0"></span>**Задание:**

1. Построить в среде моделирования Cisco PT сеть, состоящую из 2 серверов, 5 ПК, 5 ноутбуков, 3 смартфонов или планшетов.

2. Для объединения в сеть должны применяться беспроводные стандарты связи.

3. Все устройства должны находиться в одном сегменте сети, и получать IP адреса автоматически, для этого на одном из серверов должна быть запущена роль DHCP

4. В отчет вставить скриншоты настроенной сети и устройств в ней.

## **2.8. Практическая работа № 9 Анализ стандартов защиты беспроводных компьютерных сетей**

## <span id="page-16-1"></span>**Задание:**

В среде программного симулятора/эмулятора создать проект сети (рис. 6.1). При построении сети обратить внимание на выбор моделей сетевых устройств, сетевых модулей и адаптеров, а также сетевых соединений (на рисунке сетевые соединения показаны в общем виде). Для выбора воспользоваться данными табл. 14 и табл. 15. Для построенной сети заполнить описательную таблицу, которая аналогична табл. 2.

Имя сети (SSID) состоит из R G N 2 и пароля MyWiFi R G N 2

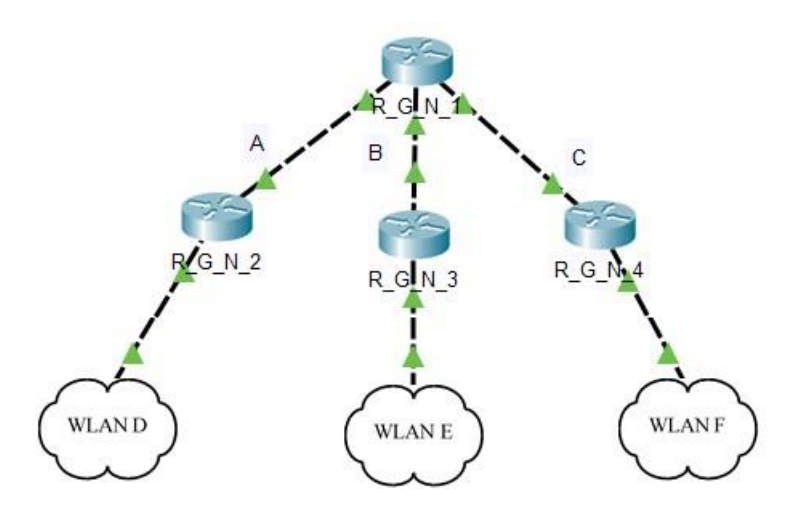

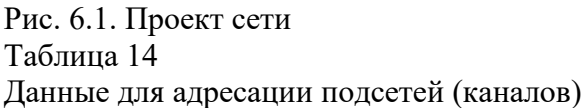

N<sub>0</sub> Подсеть A Подсеть B Подсеть C Подсеть D Подсеть E Подсеть F вари анта IP-адрес  $\vert$  9  $\vert$  IP-адрес  $\vert$  9  $\vert$  IP-адрес  $\vert$  9  $\vert$  IP-адрес  $\vert$  9  $\vert$  IP-адрес  $\vert$  9  $\vert$  IP-адрес Префикс 1 193.G.N.0 /27 194.G.N.0 /30 195.G.N.0 /30 196.G.N.0 /30 197.G.N.0 /24 198.G.N.0 /24

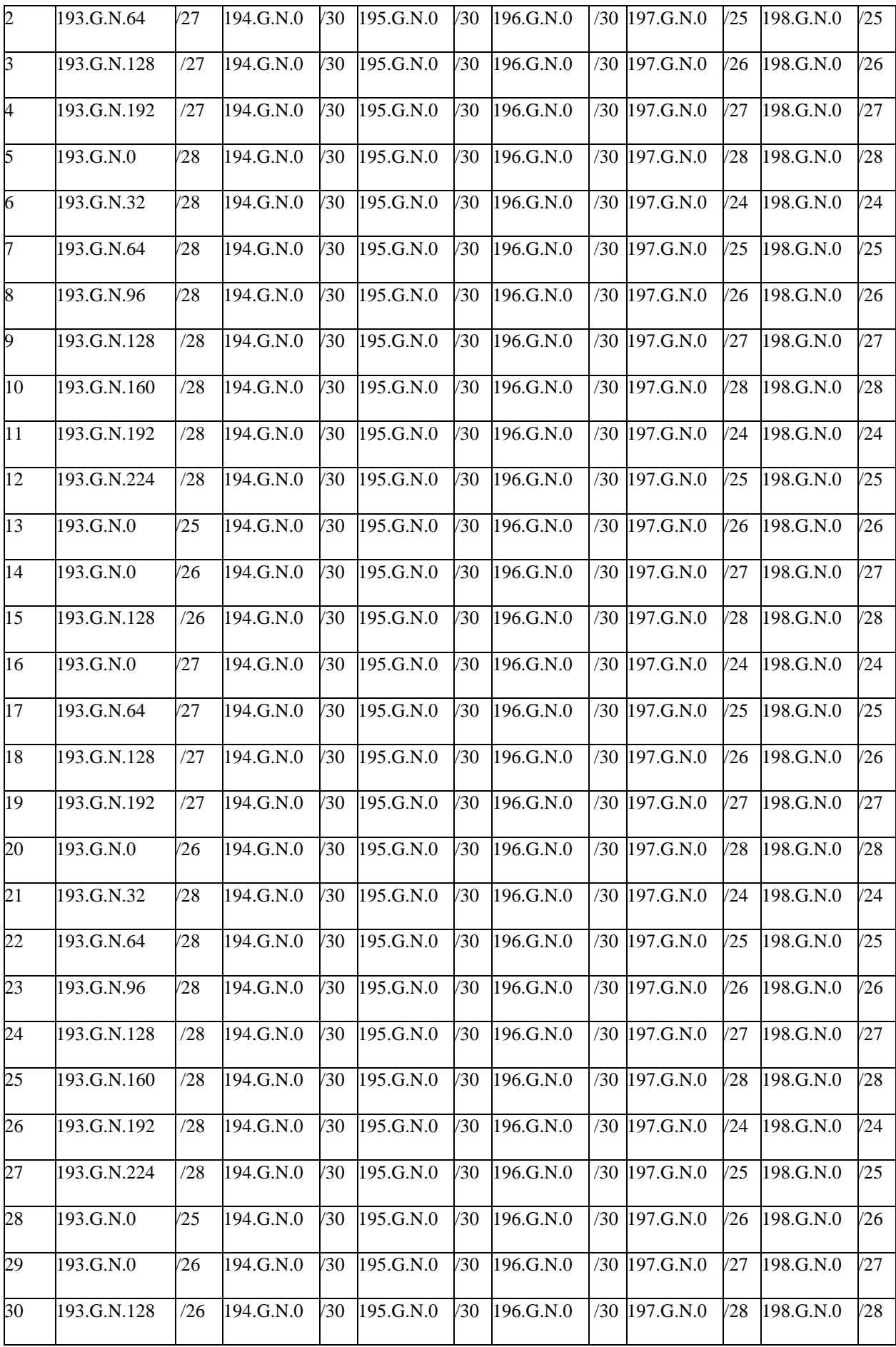

# Таблица 15 **Параметры настройки**

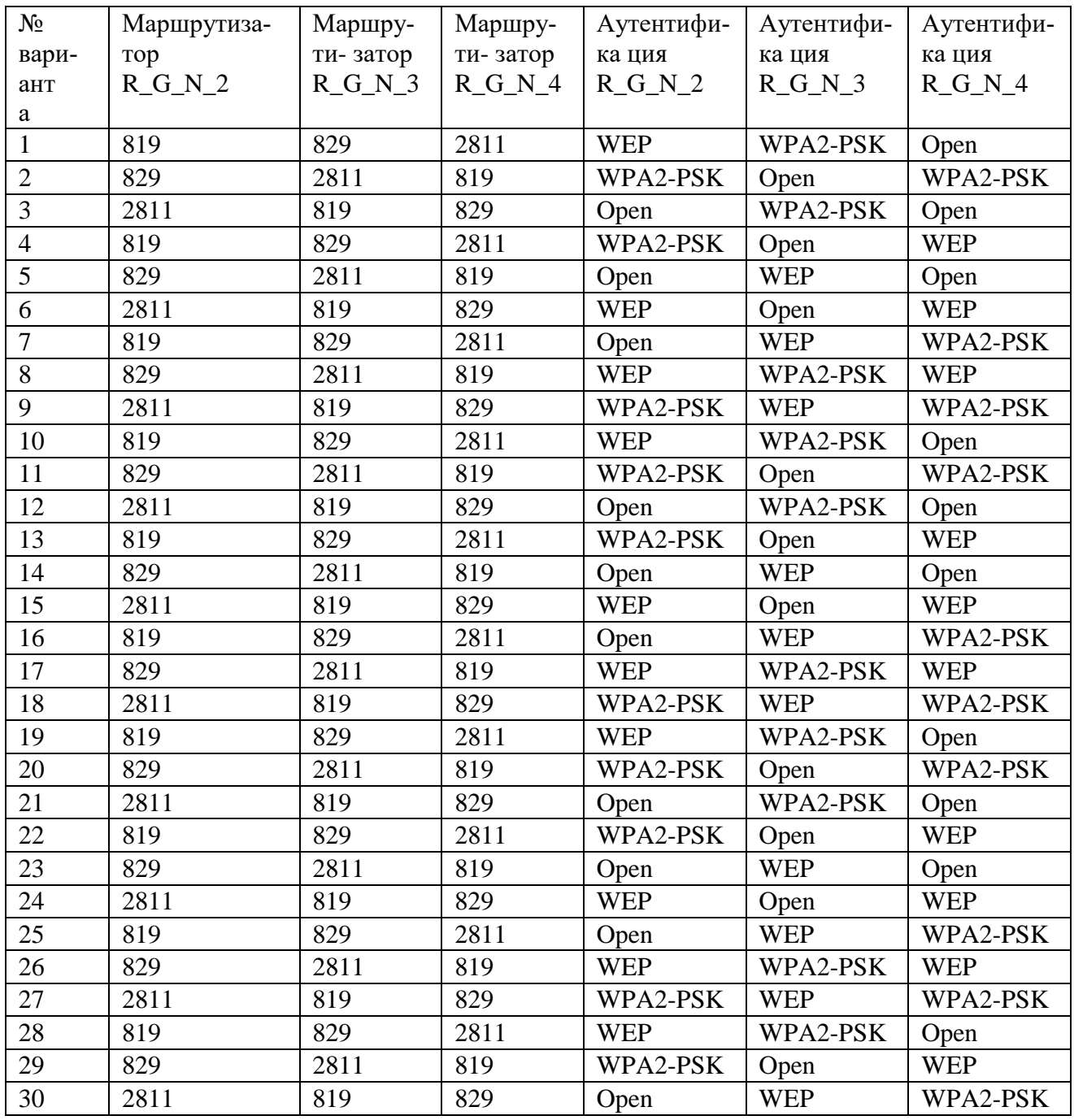

Таблица 16

Механизм адресации конечных узлов локальных сетей

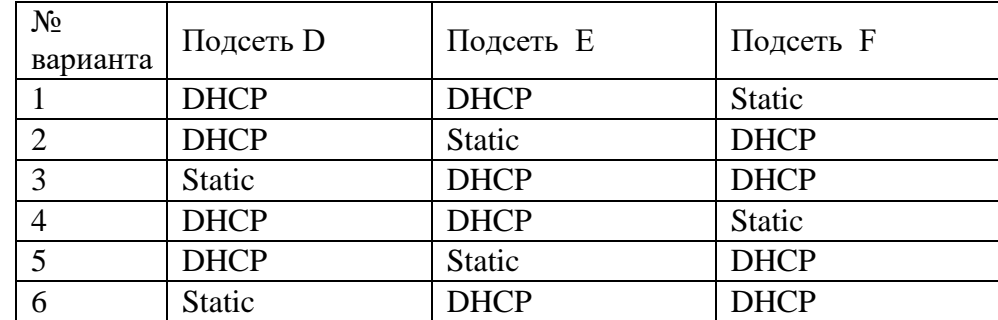

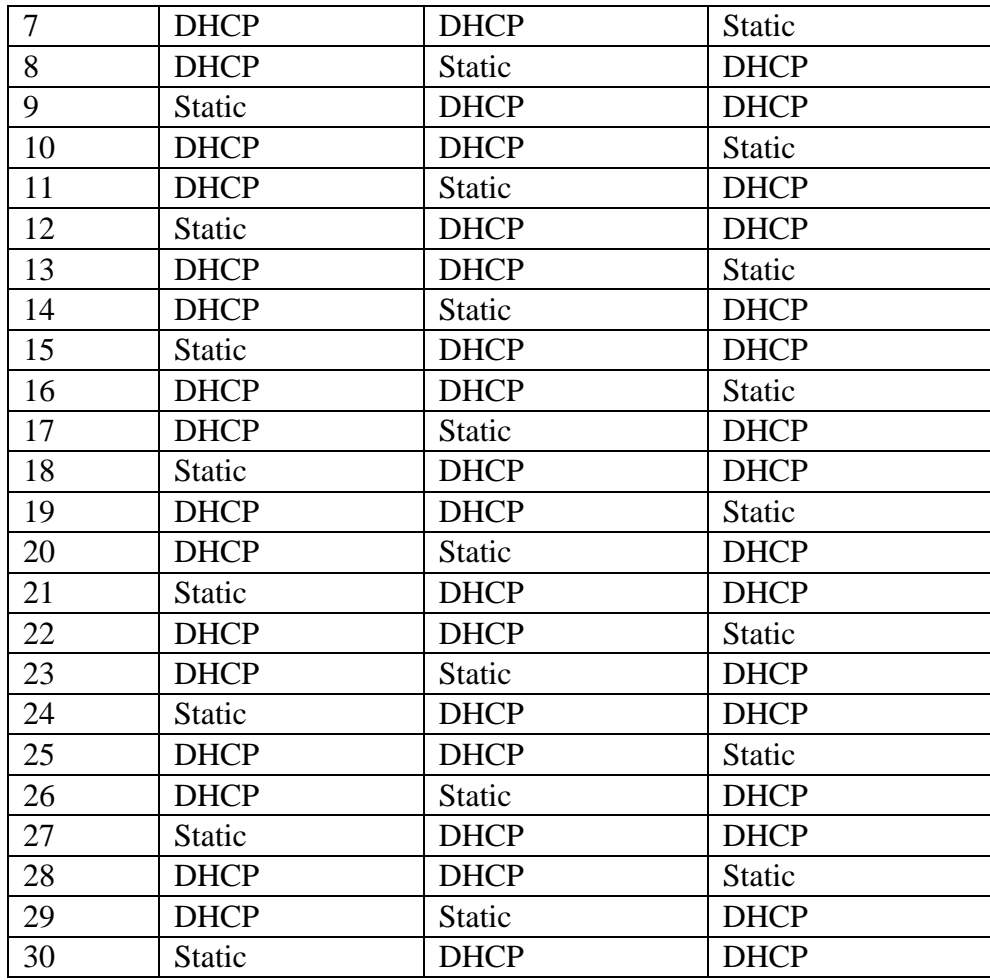